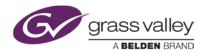

# **ITX APPLIANCE 2 PROCESSOR**

#### GVSP-B24C-22G-WIN

This Quick Start Guide identifies the resources available to help you install and configure a new iTX Appliance 2 Processor unit.

Complete installation, configuration and usage information is provided in following documents in the Documentation Library on the *Grass Valley web site* (www.grassvalley.com)

- iTX Appliance 2 Processor Installation and Service Manual
- SuperServer 1028U Series User's Manual
- iTX System Administrator Guide
- iTX Desktop Operator Guide
- iTX Output Server 2 Channel Configuration Guide
- iTX On-Demand User Manual
- iTX Release Notes

## **Contents of the Shipping Package**

The iTX Appliance 2 Processor shipping package should contain the items listed below. Please verify the completeness and condition of all parts before installation. If any damage occurred during transport, or if any items are missing from the package, please contact Grass Valley immediately.

- iTX Appliance 2 Processor chassis (1)
- Rack mounting kit [rail units (6), brackets and screws]
- Power cords (2)
- USB iTX license dongle (1)
- Supplemental hardware kits [HDD, Drives, M/B screws]
- DisplayPort to DVI adapter (1) and DisplayPort to VGA adapter (1)

## Installation of the iTX Appliance Processor 2 Chassis

Included in the shipping package is a rack mounting kit that allows you to install the iTX Appliance 2 Processor chassis into an equipment rack.

Before attempting to install the chassis into a server rack, we recommend that you read the Safety Summary and the "Server Installation" sections of the SuperServer 1028U Series User's Manual.

## **iTX Appliance 2 Processor Cabling**

Complete cabling instructions are provided in the iTX Appliance 2 Processor Installation and Service Manual.

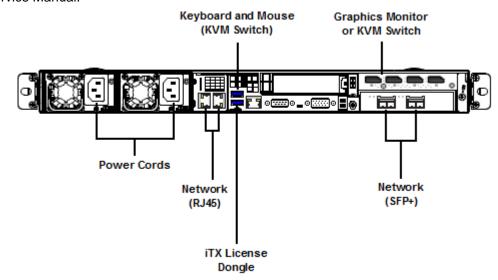

## **iTX Appliance 2 Processor Configuration**

The iTX Appliance 2 Processor is factory-configured with all of the required iTX software components and services. When powered up for the first time, the local user (itx-user) is configured to automatically log on to Windows.

For initial setup, you must configure some system settings, including changing the appliance's default DHCP IP address to a static IP address. The iTX software components and services also need to be installed and configured based on your system and network configuration.

Complete configuration instructions are provided in the iTX Appliance 2 Processor Installation and Service Manual.

## **Contact Grass Valley Technical Support**

For technical assistance, contact our international support center, at 1-800-547-8949 (US and Canada) or +1 514 333 1772.

To obtain a local phone number for the support center nearest you, please consult the Product Support section of Grass Valley's Web site, at <a href="http://www.grassvalley.com/support/contact">http://www.grassvalley.com/support/contact</a>.

An online form for e-mail contact is also available from the Web site.